# Xerox® FreeFlow® Core Release-informatie

Softwareversie 7.0.0

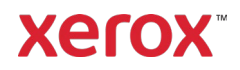

© 2023 Xerox Corporation. Alle rechten voorbehouden. Xerox®, Altalink®, Baltoro®, Brenva®, FreeFlow®,VIPP®, Xerox® Nuvera®, Primelink®, Iridesse®, iGen®, Versant®,Rialto®, Impika®, Cipress® en Trivor® zijn handelsmerken van Xerox Corporation in de Verenigde Staten en/of andere landen.

Adobe, het Adobe-logo, het Adobe PDF-logo, PDF Converter SDK en PDF Library zijn geregistreerde handelsmerken of handelsmerken van Adobe Systems Incorporated in de Verenigde Staten en/of andere landen.

Handelsmerken van andere bedrijven worden ook erkend.

Hoewel alle mogelijke zorg is besteed aan de voorbereiding van dit materiaal, aanvaardt Xerox Corporation geen enkele aansprakelijkheid die voortvloeit uit onnauwkeurigheden of weglatingen.

Dit document wordt periodiek gewijzigd. Wijzigingen, technische onnauwkeurigheden en typografische fouten zullen in opvolgende edities worden gecorrigeerd.

Documentversie: 1.0 (mei 2023).

BR38635

# Voorwoord

Welkom bij Xerox® FreeFlow® Core Release-informatie Dit document bevat belangrijke informatie over systeemvereisten, nieuwe toepassingen en verbeteringen, bekende problemen en beperkingen en ondersteunde printers voor de huidige softwarerelease.

# Inhoud

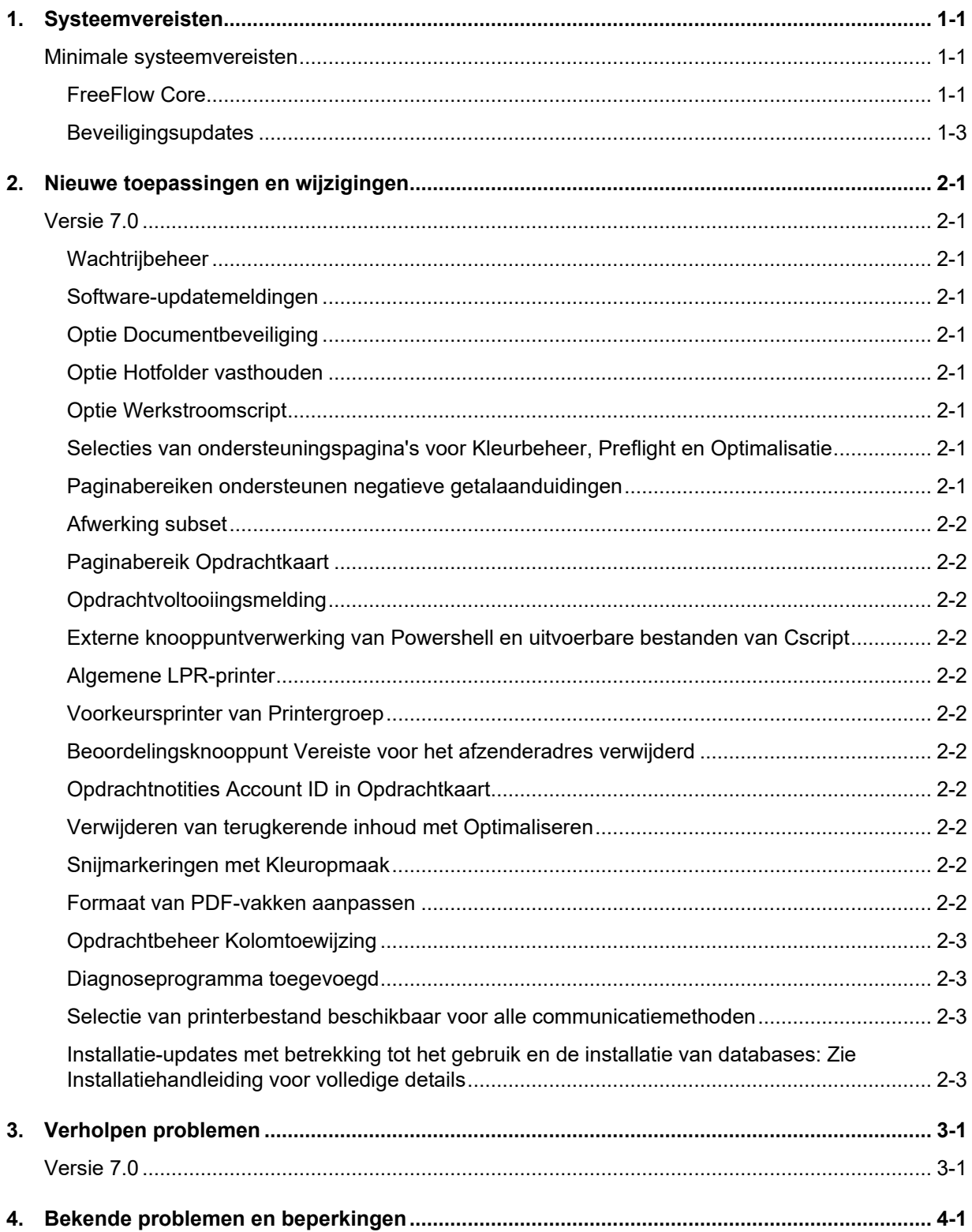

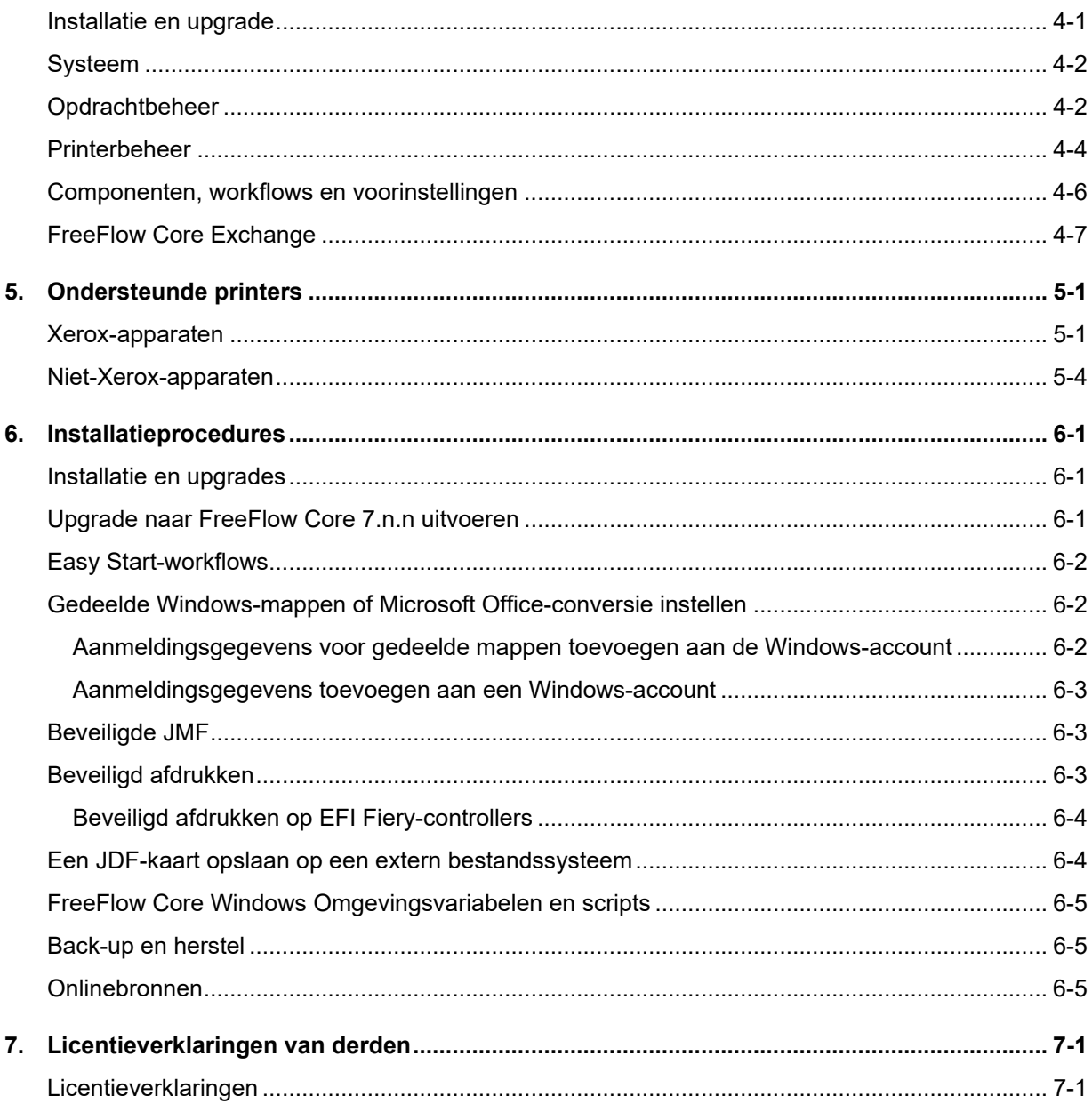

# <span id="page-5-0"></span>1. Systeemvereisten

# <span id="page-5-1"></span>Minimale systeemvereisten

### <span id="page-5-2"></span>**FreeFlow Core**

Xerox® FreeFlow® Core wordt ondersteund op een afzonderlijke, zelfstandige pc die minimaal voldoet aan de onderstaande systeemvereisten. Het installeren van andere softwarecomponenten dan in de onderstaande tabel wordt niet ondersteund.

De installatie van FreeFlow Core wordt alleen ondersteund op particuliere lokale of wide area Ethernet-netwerken (Intranet).

Het is de verantwoordelijkheid van de Klant om een standalone PC of server te leveren, te installeren en te configureren met een versie van het besturingssysteem met de juiste licentie die voldoet aan de minimale systeemvereisten voor dat besturingssysteem, alvorens de software te installeren.

FreeFlow Core kan niet worden geïnstalleerd op domeincontrollers of back-up-domeincontroller.

#### **Prestatierichtlijnen**

FreeFlow Core omvat een service die een automatische controle uitvoert van kritieke bronnen en verstrekt e-mailmeldingen en een waarschuwing in de gebruikersinterface als er een gebrek aan geheugen, schijfruimte en/of tabelruimte in de database ontstaat. Deze waarschuwingen zijn niet alleen ter informatie, maar identificeren omstandigheden waarin het systeem niet op betrouwbare wijze gebruikt kan worden.

Als deze fouten verschijnen, upgrade dan de FreeFlow Core-server met extra middelen (bijvoorbeeld systeemgeheugen en ruimte op de harde schijf).

\*De basisconfiguratie is alleen geschikt voor het uitvoeren van basisbewerkingen in workflows en voor het evalueren van de software. Voor alle andere omgevingen moet een systeem worden verkregen dat minimaal aan de aanbevolen specificaties voldoet.

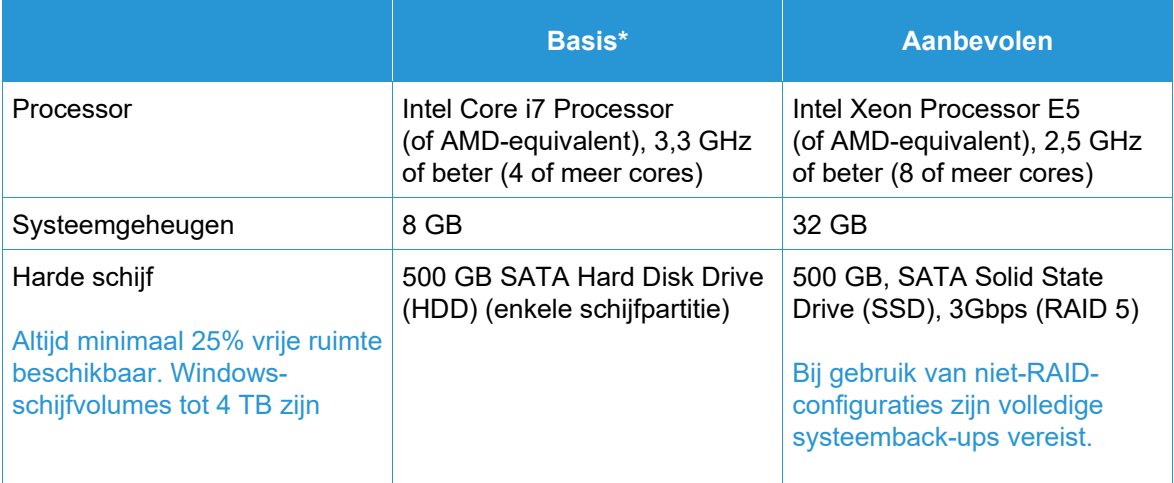

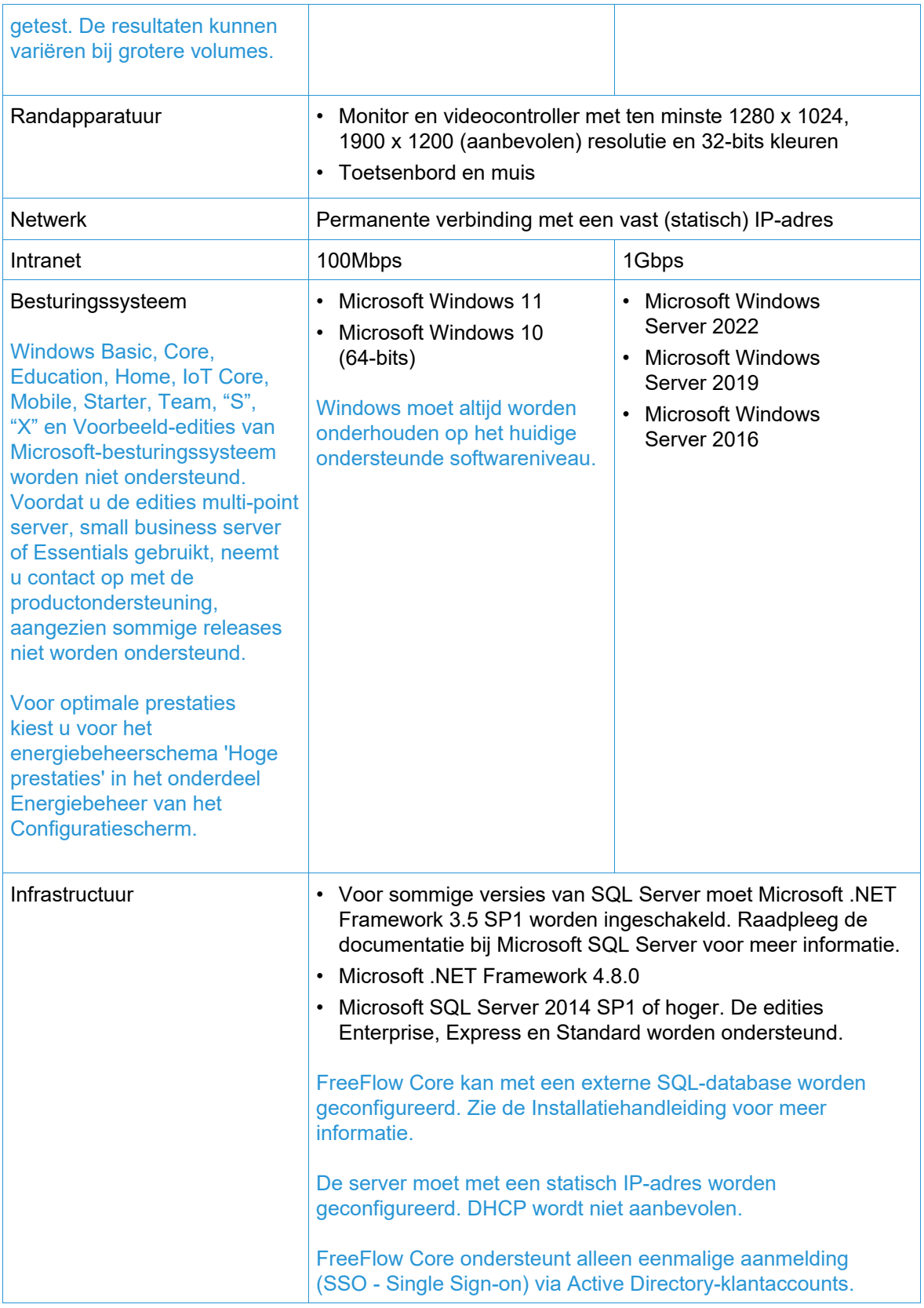

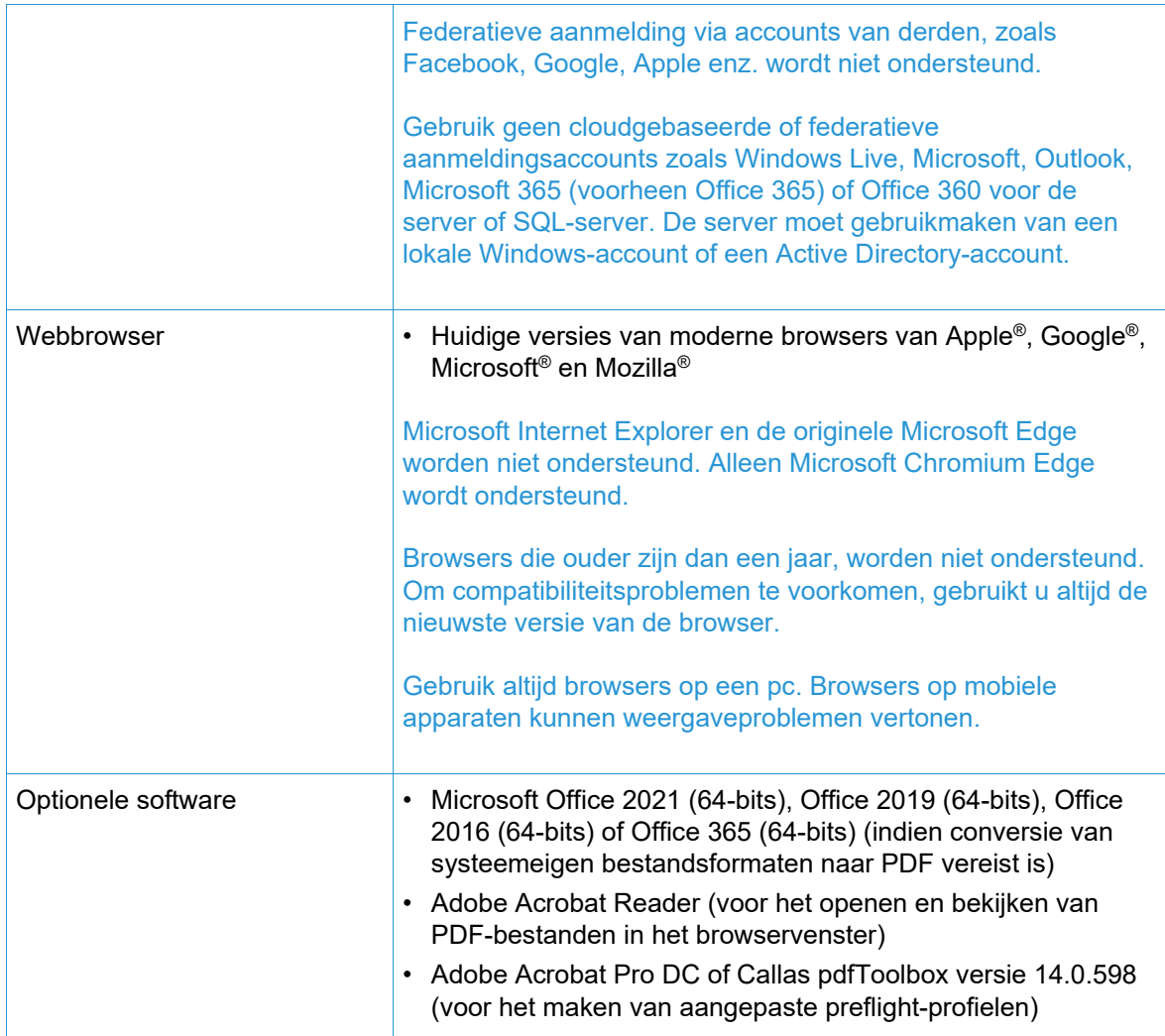

#### **Ondersteuning van virtuele omgeving**

Als de software in een virtuele omgeving wordt geïnstalleerd, is de klant verantwoordelijk voor de ondersteuning van de virtuele omgeving en de software van de virtuele omgeving. Klanten moeten eveneens een volledig geconfigureerde virtuele omgeving verschaffen, inclusief eventueel noodzakelijke toegang en ondersteuning door Xerox-ondersteuning. De virtuele omgeving moet expliciet worden geconfigureerd om minimaal aan de vermelde fysieke hardware-eisen te voldoen.

Alleen problemen die gereproduceerd kunnen worden in een standaard FreeFlowproductconfiguratie, worden ondersteund. In geval van problemen die uniek zijn voor de virtuele omgeving zelf, zal Xerox deze naar haar beste vermogen proberen te verhelpen.

#### <span id="page-7-0"></span>**Beveiligingsupdates**

Wij raden aan om alle softwareproducten die op de FreeFlow Core-server en -clients zijn geïnstalleerd up-to-date te houden met behulp van Windows Update om de laatste correcties en beveiligingsverbeteringen te verkrijgen.

Voor meer informatie raadpleegt u de *Xerox*® *FreeFlow*® *Beveiligingshandleiding*. Dit document is verkrijgbaar op de website van Xerox Security:<https://security.business.xerox.com/>

# <span id="page-8-0"></span>2. Nieuwe toepassingen en wijzigingen

## <span id="page-8-1"></span>Versie 7.0

#### <span id="page-8-2"></span>**Wachtrijbeheer**

Beschikbaar met de module Afdrukbeheer. De functie Wachtrijbeheer kan desgewenst worden ingeschakeld. De functie is toegankelijk via Beheer/Wachtrij-opties. Indien ingeschakeld worden alle opdrachten verzonden naar Wachtrijen en niet naar Werkstromen. Elke Wachtrij onderwerpt zich aan een toegewezen Werkstroom.

Wachtrijen bieden de extra functionaliteit van:

- Beleid voor vasthouden of vrijgeven,
- Duur opdrachtopruiming,
- Selectie van printerbestemmingen
- Voor- en naverwerkingsscript,
- Bepaling van de kleurinhoud.

#### <span id="page-8-3"></span>**Software-updatemeldingen**

Onder Beheer/Meldingen bevindt zich een optie om meldingen (e-mails) van Xerox aan te vragen met betrekking tot softwareversie-updates.

#### <span id="page-8-4"></span>**Optie Documentbeveiliging**

Onder Beheer/Beveiliging bevindt zich een optie om te voorkomen dat gebruikers, inclusief beheerders, ingediende en verwerkte documenten verkrijgen/bekijken via de koppelingen in het venster Opdrachteigenschappen.

#### <span id="page-8-5"></span>**Optie Hotfolder vasthouden**

Hotfolders hebben de extra mogelijkheid om aan te geven dat een ingediende opdracht vóór verwerking moet worden vastgehouden.

#### <span id="page-8-6"></span>**Optie Werkstroomscript**

Werkstroomopties omvatten de mogelijkheid om een script te definiëren dat moet worden uitgevoerd voordat de werkstroomverwerking van een opdracht plaatsvindt.

#### <span id="page-8-7"></span>**Selecties van ondersteuningspagina's voor Kleurbeheer, Preflight en Optimalisatie**

De knooppunten Kleurbeheer, Preflight en Optimalisatie hebben de mogelijkheid toegevoegd om te bepalen welke opdrachtpagina's door het/de knooppunt(en) moeten worden verwerkt.

#### <span id="page-8-8"></span>**Paginabereiken ondersteunen negatieve getalaanduidingen**

Paginabereik-tekstvelden in knooppunten ondersteunen het gebruik van negatieve getallen. "-1" is bijvoorbeeld de laatste pagina in het document, "-2" is de voorlaatste pagina in het document, enz.

#### <span id="page-9-0"></span>**Afwerking subset**

Printerbestemming met het printerbestandstype PS (Postscript) voegt onder Afwerking de mogelijkheid toe om afwerkingssubsets te definiëren. De functie werkt alleen met FreeFlow Printerserver-DFE's.

#### <span id="page-9-1"></span>**Paginabereik Opdrachtkaart**

Opdrachtkaart bevat de optie om het af te drukken paginabereik aan te geven.

#### <span id="page-9-2"></span>**Opdrachtvoltooiingsmelding**

Onder Beheer/Meldingen is een optie toegevoegd om een melding te ontvangen wanneer een opdracht is voltooid.

#### <span id="page-9-3"></span>**Externe knooppuntverwerking van Powershell en uitvoerbare bestanden van Cscript**

Het knooppunt Extern ondersteunt de automatische verwerking van gespecificeerde Powershellen Cscript-uitvoerbare bestanden.

#### <span id="page-9-4"></span>**Algemene LPR-printer**

Voegt de mogelijkheid toe om een printerbestemming toe te voegen met behulp van een generieke LPR-verbinding.

#### <span id="page-9-5"></span>**Voorkeursprinter van Printergroep**

Toegevoegde mogelijkheid om één printer binnen een printergroep aan te wijzen als de te gebruiken printer totdat deze niet meer beschikbaar is.

#### <span id="page-9-6"></span>**Beoordelingsknooppunt Vereiste voor het afzenderadres verwijderd**

De vereiste om een e-mailadres van de afzender op te geven bij het configureren van een beoordelingsknooppunt is geschrapt.

#### <span id="page-9-7"></span>**Opdrachtnotities Account ID in Opdrachtkaart**

Mogelijkheid voor specificatie van account-ID in opdrachtnotities toegevoegd aan Opdrachtkaart.

#### <span id="page-9-8"></span>**Verwijderen van terugkerende inhoud met Optimaliseren**

Het knooppunt Optimaliseren heeft de optie toegevoegd om terugkerende inhoud in een opdracht te verwijderen (bijvoorbeeld afbeeldingen) om de omvang van de opdracht te verminderen.

#### <span id="page-9-9"></span>**Snijmarkeringen met Kleuropmaak**

Toegevoegde mogelijkheid om de kleur van de snijmarkeringen in Opmaak in te stellen.

#### <span id="page-9-10"></span>**Formaat van PDF-vakken aanpassen**

Knooppunt Formaat aanpassen heeft mogelijkheid toegevoegd om het formaat van een pdf-vak ten opzichte van een ander pdf-vak te wijzigen. Voorbeeld: instelling van het Bijsnijdvak ten opzichte van het Uitsnijdvak.

#### <span id="page-10-0"></span>**Opdrachtbeheer Kolomtoewijzing**

Extra parameters toegevoegd die kunnen worden weergegeven in de GUI voor Opdrachtbeheer. Mogelijkheid toegevoegd om aan te passen welke parameters worden weergegeven.

#### <span id="page-10-1"></span>**Diagnoseprogramma toegevoegd**

Hulpprogramma toegevoegd om diagnosegegevens te verkrijgen wanneer de FreeFlow Core niet operationeel is.

#### <span id="page-10-2"></span>**Selectie van printerbestand beschikbaar voor alle communicatiemethoden**

De mogelijkheid om het printerbestandstype (bijvoorbeeld PS) en de Opdrachtkaart-opties toe te wijzen, worden uitgebreid tot meer dan alleen LPR-communicatie voor printerbestemmingen.

#### <span id="page-10-3"></span>**Installatie-updates met betrekking tot het gebruik en de installatie van databases: Zie Installatiehandleiding voor volledige details**

FreeFlow Core 7.0-installatieprogramma ondersteunt nu het aanmaken van nieuwe SQLserverinstantie(s), als onderdeel van de productinstallatie, op systemen met een reeds bestaande lokale SQL-server. De nieuwe instantie wordt een SQL Express-instantie. Het aanmaken van nonexpress instanties moet vóór de installatie van het product gebeuren.

# <span id="page-11-0"></span>3. Verholpen problemen

<span id="page-11-1"></span>Versie 7.0

- Probleem met aangepaste preflight voor het samenvoegen van notities opgelost
- Probleem in Help met betrekking tot ontbrekende details over het gebruik van variabelen opgelost
- Probleem met beveiligingswaarschuwing met betrekking tot de Java-versie gebundeld met FreeFlow Core opgelost
- Probleem met "onvoldoende geheugen-fouten" gezien bij opdrachten met veel afdrukken opgelost
- Probleem met het importeren van de Core Uitwisselen-werkstroom opgelost

# <span id="page-12-0"></span>4. Bekende problemen en beperkingen

# <span id="page-12-1"></span>Installatie en upgrade

Tijdens het controleren van Rollen en toepassingen tijdens het installatieproces vraagt het installatieprogramma de gebruiker herhaaldelijk om het systeem opnieuw op te starten in plaats van door te gaan met het installatieproces. Dit probleem doet zich voor als het hulpprogramma Windows Afdrukbeheer ontbreekt om verschillende redenen die verband houden met Windows Update en/of de upgrade van Windows Home naar de Pro Edition. Om het probleem op te lossen, repareert u Windows met een van de methoden (oplossing nummer 2 wordt aanbevolen) die in het volgende bulletin worden beschreven, voordat u de installatie opnieuw probeert: <https://windowsreport.com/windows-10-print-management-missing/>

Tijdens het installatieproces kunt u gevraagd worden om het systeem eenmaal of meerdere malen opnieuw te starten, afhankelijk van de configuratie van het systeem. Als het installatieprogramma niet automatisch opnieuw wordt gestart nadat het systeem opnieuw is gestart, **wacht u enkele minuten** totdat het besturingssysteem volledig is gestart, en dubbelklikt u vervolgens op het installatieprogramma om het installatieproces voort te zetten.

Als de softwareversie en het buildnummer moeilijk te lezen zijn op het scherm Info na een upgrade vanuit een eerdere release, selecteert u *control + shift + R* terwijl u het scherm Info bekijkt. Hiermee worden de bronnen voor de pagina opnieuw geladen.

#### **Locatie van gegevens na bijwerken en opnieuw installeren**

Als u FreeFlow Core bijwerkt of opnieuw installeert, kunnen de locaties voor "Productinstallatie" en "Workflowgegevens van gebruiker opslaan in ..." niet worden gewijzigd.

#### **Installatie ongedaan maken en informatie over FreeFlow Core-configuratie behouden**

Als u de installatie ongedaan maakt en ervoor kiest om de informatie over de FreeFlow Coreconfiguratie te behouden, moet u opnieuw installeren met dezelfde versie om te zorgen dat de gegevens juist wordt hersteld. Als u een andere versie installeert, worden de gegevens niet goed hersteld.

#### **Gecomprimeerd Windows-station voor databases**

FreeFlow Core en Microsoft SQL Server worden niet ondersteund op gecomprimeerde volumes.

#### **Naamgeving Windows-server**

Afhankelijk van de beveiligingsconfiguratie kan door een naamswijziging van een Windows-server (die wordt gebruikt als host voor een SQL Database-server) de toegang tot de database verbroken worden. Voordat u de hostnaam van de SQL Database-server of FreeFlow Core-server wijzigt bij gebruikt van een lokale SQL Database-server, raadpleegt u de Microsoft SQL Server-documentatie voor instructies over het wijzigen van de servernaam en het bijwerken van de SQL Databaseservernaam en accountnamen.

#### **Vertraagde aanmelding**

Als FreeFlow Core voor het eerst wordt gestart nadat het systeem opnieuw is gestart, moet Windows eerst alle benodigde FreeFlow Core-componenten initialiseren. Daardoor kan het enkele minuten duren voordat het aanmeldingsscherm verschijnt.

#### **Aanmeldingsproblemen**

Voor eenmalige aanmelding bij Active Directory moeten domeingebruikers van FreeFlow Core zich aanmelden met hetzelfde domein als waarmee FreeFlow Core werd geïnstalleerd. Alle gebruikers moeten lid zijn van hetzelfde domein.

#### **Windows Server 2019 en hoger**

Als bij het starten van het installatieprogramma de map %TEMP% met de sessie-ID voor Extern bureaublad ontbreekt, mislukt de installatie. Om dit te verhelpen, maakt u gewoon de tijdelijke map en de standaard sessie-id, die meestal 1 of 2 is, opnieuw aan.

Ga voor meer informatie naar: [https://docs.microsoft.com/en-us/troubleshoot/windows-server/shell](https://docs.microsoft.com/en-us/troubleshoot/windows-server/shell-experience/temp-folder-with-logon-session-id-deleted)[experience/temp-folder-with-logon-session-id-deleted](https://docs.microsoft.com/en-us/troubleshoot/windows-server/shell-experience/temp-folder-with-logon-session-id-deleted)

### <span id="page-13-0"></span>Systeem

#### **Aanmelding door beheerder**

Als een nieuwe beheerder voor het eerst wordt gemaakt en de gebruiker de knop Maken meerdere malen snel selecteert, wordt de gebruiker omgeleid naar het aanmeldingsscherm van FreeFlow Core in plaats van naar het kennisgevingsscherm van de Gebruiksrechtovereenkomst. Als de gebruiker zich vervolgens opnieuw aanmeldt als een nieuwe beheerder, wordt de gebruiker zoals verwacht omgeleid naar het scherm van de Gebruiksrechtovereenkomst.

#### **Browsers sturen cookie met beveiligde vlag via https-URL**

Wanneer u een browser gebruikt om de gebruikersinterface Beheer van FreeFlow Core te openen en een beveiligde HTTP-URL gebruikt, moet de volgende actie worden uitgevoerd om ervoor te zorgen dat browsers een beveiligde cookie alleen via een HTTPs-verbinding kunnen verzenden.

<span id="page-13-1"></span>• Voer het bestand "RequireSSL" uit, te vinden in C:\Program Files\Xerox\FreeFlow Core\Support

### Opdrachtbeheer

#### **Grote bestanden met behulp van systeemeigen Windows-compressie**

De systeemeigen compressie van Windows gebruikt 2 verschillende compressie-indelingen, "Verkleinen" voor bestanden kleiner dan 2 GB en "Deflate64" voor bestanden groter dan 2 GB. FreeFlow Core ondersteunt alleen de compressies "Verkleinen" en "GZip", dus bestanden die met "Deflate64" zijn gecomprimeerd, kunnen niet worden verwerkt.

FreeFlow Core ondersteunt systeemeigen Windows-compressie op voorwaarde dat de bestanden klein genoeg zijn om te worden gecomprimeerd met "Verkleinen".

#### **Grote opdrachtbestanden**

FreeFlow Core ondersteunt het uploaden en verwerken van bestanden tot 15 GB.

#### **Grote MAX-opdrachten**

Het verwerken van een groot MAX-bestand duurt langer dan het verwerken van meerdere MAX-bestanden met hetzelfde aantal deelopdrachten. Daarom wordt het aanbevolen om kleinere MAX-bestanden in te dienen.

#### **Groot paginaformaat**

FreeFlow Core ondersteunt een aangepast paginaformaat tot 9.999,999 inch (253.999,97 mm)

#### **Niet-ondersteunde TIFF-indelingen**

De volgende TIFF-functies worden niet ondersteund: JPEG-compressie, YCbCr en kleursysteem. Bovendien worden TIFF-transparanten afgevlakt tijdens de conversie.

#### **Externe zipbestanden**

Zipbestanden die zijn opgeslagen op externe servers, worden niet ondersteund.

#### **PDF-compatibiliteit**

De instellingen van een geselecteerde PDF/X- standaard worden mogelijk niet behouden na verwerking van de opdracht via een FreeFlow Core-workflow.

#### **JDF-opdrachtkaarten**

JDF-kaarten die naar FreeFlow Core worden verzonden, mogen alleen 'Combined DigitalPrinting' zijn (bijv. JDF/@Type="Combined", JDF/@Types bevat "DigitalPrinting").

#### **Verzending door slepen en neerzetten op een Mac**

Verzending door slepen en neerzetten op een Mac wordt niet ondersteund. Als u een opdracht wilt verzenden vanaf een Mac-client, gebruikt u de toets Browser om de bestanden te uploaden.

#### **Opdrachtdocumenten verzamelen**

Als Opdrachtdocumenten verzamelen is geselecteerd als optie voor een component Opslaan of Afwerking, worden alle deelopdrachten op juiste wijze verzonden naar een opslaglocatie of afwerkeenheid. Er verschijnt echter maar een vermelding op het venster FreeFlow Coreopdrachtstatus.

#### **Microsoft Office-bestandsconversie**

Als Microsoft Excel-bestanden niet geconverteerd worden in FreeFlow Core, controleert u de volgende instellingen:

- 1. Voer de Windows-service uit als gebruiker met bevoegdheden voor Excel. Windowsservices worden doorgaans uitgevoerd via een lokale account, die meestal niet is geconfigureerd voor het openen van Excel.
- 2. Open FreeFlow Core Configureren en wijzig de serviceaccount in een account met bevoegdheden voor het openen van Excel.

Wijzig serviceaccounts niet rechtstreeks. Gebruik altijd FreeFlow Core Configureren.

- 3. Microsoft Excel verwacht bepaalde mappen in het systeem. Er is meestal een bureaubladmap nodig in de map systemprofile om Excel-bestanden te openen.
	- a. Voor 32-bits (x86) maakt u de volgende map: C:\Windows\System32\config\systemprofile\Desktop
	- b. Voor 64-bits (x64) maakt u de volgende map: C:\Windows\SysWOW64\config\systemprofile\Desktop

Stel de voorkeuren in voor de 32-bits map (zie hierboven), in aanvulling op de 64-bits instellingen op 64-bits systemen die gebruikmaken van 64-bits versies van Microsoft Office.

- 4. Wijzig de DCOMConfig-instellingen voor Excel:
	- a. Selecteer [Start > dcomcnfg.exe > Consolebasis > Component Services > Mijn computer > DCOM Config].

Mogelijk wordt u gevraagd om aanmeldingsgegevens van beheerders.

- b. Selecteer "Microsoft Excel-toepassing". Als Microsoft Excel-toepassing niet verschijnt in de DCOM-lijst, zoekt u de overeenkomende code [00020812-0000- 0000-C000-000000000046] in de DCOM-lijst.
- c. Klik met de rechtermuisknop op 'Eigenschappen'.
- d. Selecteer het tabblad Identiteit. Selecteer 'Interactieve gebruiker'.
- e. Selecteer het tabblad Beveiliging. Pas de "Machtigingen voor starten en activeren" aam. Voeg machtigingen toe aan de gebruiker die de Windows-service uitvoert, of wijzig de machtigingen.
- f. Pas "Toegangsmachtigingen" aan. Voeg machtigingen toe aan de gebruiker die de windowsservice uitvoert, of wijzig de machtigingen.
- 5. Start de FreeFlow Core-service opnieuw.

### <span id="page-15-0"></span>Printerbeheer

#### **Instellingen printerwachtrij**

Als een Printerwachtrij IPP is genoemd, wordt deze niet in FreeFlow Core weergegeven. Om dit probleem te voorkomen, gebruikt u IPP niet als wachtrijnaam.

#### **Niet-ondersteunde namen van printerwachtrijen**

Als een naam van een printerwachtrij niet wordt ondersteund door FreeFlow Core, bijvoorbeeld een naam met een spatie, wordt de naam niet weergegeven in FreeFlow Core als de printer wordt gepold.

#### **Opdrachten afdrukken**

Als er tijdens het afdrukken van een opdracht een fout optreedt op de printer vanwege een verkeerde papierrichting, wordt de opdracht afgedrukt als de breedte en hoogte worden omgewisseld.

#### **Regeling opdrachtverzending**

Bij Regeling opdrachtverzending wordt ervan uitgegaan dat de spooldirectory van de printer zich op het grootste station van de printer bevindt. Als de spooldirectory zich niet op het grootste station bevindt, werkt Regeling opdrachtverzending niet naar behoren. Zorg bij het instellen van een printer dat het grootste volume wordt gebruikt voor de spool.

#### **Een printer verwijderen**

Om een printer te verwijderen, moet u de printerbestemming verwijderen. Als u de printerbestemming wilt verwijderen, opent u de voorinstelling van de printer in Workflow Builder en selecteert u de knop Verwijderen om de printerbestemming te verwijderen. Als de printerbestemming is verwijderd, verschijnt de printer niet langer in Printerbeheer.

#### **Afwerking subset**

Wanneer voor een printerbestemming Subsetafwerking is geselecteerd, gaan alle SetPageDeviceopdrachten in een ingediend PS-document (Postscript) verloren.

#### **Printerbeheer en -landinstelling**

In Printerbeheer kan de opgehaalde informatie van de printer in een andere taal zijn dan in het FreeFlow Core-systeem. De betreffende taal wordt niet doorgegeven aan FreeFlow Core en de tekst wordt mogelijk niet goed vertaald.

#### **Xerox® AltaLink®-printers**

Printerinformatie is mogelijk niet beschikbaar voor bepaalde versies van de AltaLink-controller.

In FreeFlow Core 6.1.4 zijn de opties Standaardwaarden opdrachtkaart definiëren momenteel ingeschakeld, maar dat is niet de bedoeling. Verwijder het vinkje bij Standaardwaarden opdrachtkaart definiëren in Printerbeheer wanneer u AltaLink-printers aan 6.1.4 toevoegt om afdrukproblemen te voorkomen.

#### **Niet-Xerox-printers**

Elke printerbestemming vertegenwoordigt een verbinding met een specifieke printerwachtrij op de controller en een reeks standaardinstellingen voor opdrachtkaarten. Niet alle afdrukwachtrijen en standaardinstellingen voor opdrachtkaarten zijn detecteerbaar door FreeFlow Core.

#### **Printerwachtrijen**

- De volgende EFI Fiery-printerwachtrijen worden ondersteund:
	- Standaard (geconfigureerd als vasthouden, afdrukken, afdrukken en vasthouden, verwerken en vasthouden) en aangepaste wachtrijen (virtuele printer)
- De volgende Canon PRISMAsync-printertwachtrijen worden ondersteund (via JDF of LPR):
	- Automatische werkstroomnaam
	- SStandaardinstelling printer (geconfigureerd als "standaard")

#### Opdrachteigenschappen

- Om beperkte Opdrachtkaarten in te schakelen met Canon PRISMAsync Print Server-apparaten, moet het bestand "Canon-printercapaciteit" worden geladen met behulp van de optie Extra printercapaciteit toevoegen (Printerbeheer en -status > Printers > Printer bewerken) bij het configureren van de printerbestemming. Om het bestand toe te voegen, selecteert u de knop "JDF-instellingen" in het venster Printer bewerken en vervolgens het selectievakje Extra printercapaciteit toevoegen. Open het dialoogvenster Extra printercapaciteit toevoegen, selecteer "master.xpaf" en vervolgens OK om het bestand te laden. Selecteer Opslaan om het venster "Printer bewerken" te sluiten.
- Als het capaciteitsbestand is geladen, worden de volgende standaardinstellingen voor opdrachtkaarten (tabblad Instellingen) op Canon PRISMAsync Print Server-apparaten ondersteund:
	- Opdrachtnaam
	- Aantal
	- Hoofdpapier

Opmerking: Mogelijk moeten de media-instellingen op het Canon PRISMAsync Print Serverapparaat worden bijgewerkt voor de juiste mediaselectie nadat de opdracht vanuit FreeFlow Core is verzonden.

- Type opdracht
- Sets/stapels (stapels is zichtbaar met het bewerkingsprogramma Opdrachtkaart. De sets-optie wordt ondersteund met behulp van de meegeleverde opdrachtkaart, bijv. XPIF-opdrachtkaart gekoppeld aan PDF-bestand of JDF-opdrachtkaart)
- Afleveringsvolgorde
- Afleveringslocatie
- Staffelen
- Uitzonderingen
- Invoegingen (alleen één pagina)
- Tussenschietvellen
- Account-ID
- De volgende standaardinstellingen voor opdrachtkaarten (tabblad Instellingen) worden niet op printers die niet van Xerox zijn ondersteund:
- Kleur (Canon PRISMAsync Print Server-apparaten)
- Voorblad
- Afzender
- Afwerking (Canon PRISMAsync Print Server-apparaten)
- Afwerking subset en Paginabereik Opdrachtkaart worden niet ondersteund.

Bij het toevoegen of bewerken van een niet-Xerox-printerbestemming op het tabblad Printerbeheer en -status, zijn sommige opties zoals Regeling opdrachtverzending en Opdrachtkaartverificatie mogelijk uitgeschakeld, afhankelijk van de mogelijkheden van de printerbestemming.

De nomenclatuur en bewerking van vergelijkbare FreeFlow Core-afdrukopdrachtcommando's (Vrijgeven, Vasthouden, Annuleren) in Opdrachtbeheer en -status kunnen verschillen op niet-Xerox-printers.

- De opdracht Vasthouden werkt niet met de Fiery-controller wanneer de printerbestemming is geconfigureerd als JDF-printer.
- Het is mogelijk om een opdracht die op de Fiery-controller wordt vastgehouden, te annuleren maar de opdracht blijft zichtbaar in de lijst met FreeFlow Core-opdrachten. Als een opdracht wordt geannuleerd in FreeFlow Core terwijl de opdracht is opgeschort of wordt afgedrukt op de Fiery-controller, wordt de opdracht afgebroken en verwijderd van de Fiery-controller.

In Printerbeheer en -status kan Printerstatus en Verbruiksartikelen worden aangegeven als Niet beschikbaar voor deze printer. Het in FreeFlow Core gespecificeerde aantal heeft altijd voorrang op de waarde voor Aantal die in de printerwachtrij is gedefinieerd. Als er geen Aantal in FreeFlow Core is opgegeven, wordt het aantal standaard ingesteld op één (1) wanneer de opdracht bij de controller aankomt, zelfs als er een andere waarde voor Aantal is gedefinieerd.

Het inschakelen van Aantal onvoltooide opdrachten op de printer als onderdeel van de Regeling opdrachtverzending weerspiegelt mogelijk niet de werkelijke status van Onvoltooide opdrachten en Vereiste tijd op de controller. Deze mogelijkheid wordt niet ondersteund voor printers die zijn gekoppeld aan een printerbestemming die is geconfigureerd als LPR.

Opdrachten waarvoor afwerking vasthouden is opgegeven, moeten worden verzonden naar de standaardafdrukwachtrij op de Fiery-controller. Als opdrachten naar een virtuele printer worden verzonden, kan dit leiden tot onverwachte resultaten.

Als een opdracht is afgedrukt, kan de status van de opdracht op de printer veranderen van Afgedrukt in Fout (Kan opdracht niet sluiten). Het inschakelen van poort 4004 (inkomend) via de firewall van Windows kan het probleem oplossen. Dit is van toepassing op Fiery-apparaten voor printerbestemmingen die zijn geconfigureerd voor JDF.

De prestaties van het systeem kunnen verminderen als meerdere grotere opdrachten gelijktijdig worden verzonden naar niet-Xerox-printers (geregistreerd via poort 8010). De prestaties kunnen worden verbeterd door extra RAM toe te voegen aan het systeem en/of door het aantal gelijktijdig verzonden grote opdrachten te verminderen.

### <span id="page-17-0"></span>Componenten, workflows en voorinstellingen

#### **Opdrachtverwerking**

Alle opdrachten moeten in de werkstromen worden verwerkt voordat FreeFlow Core opnieuw wordt gestart. Als er nog steeds opdrachten worden verwerkt nadat FreeFlow Core opnieuw is gestart, worden de opdrachten afgebroken.

#### **Opdrachten opslaan**

FreeFlow Core-verwerkingsvariabelen worden niet ondersteund bij het opgeven va de locatie voor bestandsopslag in de component Opslaan.

Als u een opslaglocatie met een absoluut pad opgeeft in de component Opslaan, wordt er slechts een directoryniveau onder de voorgedefinieerde directory "Opslaglocatie" ondersteund.

#### **Easy Start-workflows**

Na het installeren van de Easy Start-workflows en -voorinstellingen stelt u de voorinstellingen voor 'Afdrukken' en 'Afdrukken met voorblad' opnieuw in op (een) geldige printerbestemming(en). De Easy Start-afdrukvoorinstellingen die tijdens de installatie zijn geconfigureerd, zijn geen geldige printerbestemmingen (IP-adressen).

#### **Acrobat-preflight of FreeFlow Core-preflight**

FreeFlow Core Preflight kan zowel Acrobat- als Callas pdfToolbox-preflightprofielen uitvoeren. Acrobat-preflight kan leiden to ander gedrag dan FreeFlow Core. Acrobat-preflight maakt gebruik van een andere versie van pdfToolbox dan de versie die wordt gebruikt door FreeFlow Core. Daarnaast maakt Acrobat-preflight gebruik van een ander kleurconversiemechanisme dan pdfToolbox.

#### **Preflight-taal gebaseerd op FreeFlow Core Server**

De weergegeven berichten in het preflight-rapport verschijnen in de taal van het besturingssysteem zoals ingesteld op de FreeFlow Core-server. Deze zijn niet gebaseerd op de taal die in ingesteld in de clientbrowser.

#### **Knooppunt Kleuren splitsen**

Vanaf versie 6.2.8 kan de verwerkingstijd voor het knooppunt Kleuren splitsen meer tijd vergen dan in eerdere versies, omdat er wijzigingen zijn aangebracht om de kleurinhoud op de pagina's in het document nauwkeuriger te bepalen.

# <span id="page-18-0"></span>FreeFlow Core Exchange

#### **Workflow ontbreekt in workflowlijst na gebruik van Core Exchange voor het importeren van een kloon**

Voordat u een kloon importeert via FreeFlow Core Exchange, moet u zich afmelden bij FreeFlow Core en de browser sluiten. Als de import is voltooid, opent u de browser en meldt u zich weer aan bij FreeFlow Core. Als de browser niet is gesloten voorafgaande aan de import, meldt u zich af bij FreeFlow Core, sluit en opent u de browser en meldt u zich weer aan bij FreeFlow Core.

#### **Het systeem moet mogelijk opnieuw worden gestart na het importeren van een bestand**

Na het importeren van een bestand via FreeFlow Core Exchange moet het systeem mogelijk opnieuw worden gestart, om te zorgen dat FreeFlow Core Exchange goed start. Dit geldt met name als u een bestand importeert dat een kloon is.

# <span id="page-19-0"></span>5. Ondersteunde printers

# <span id="page-19-1"></span>Xerox-apparaten

FreeFlow Core ondersteunt opdrachtverzending naar Internet Printing Protocol (IPP)-gebaseerde printerbestemmingen, waaronder FreeFlow Print Server, FreeFlow Print Server Integrated, Xerox Integrated Color Server, Xerox Integrated Copy/Print server, EFI Print Server en Integrated Fiery Print Server waarop ondersteunde versies van de software worden uitgevoerd, waardoor ondersteunde apparaatmogelijkheden beschikbaar zijn.

Voor zover een bepaald apparaat specifieke mogelijkheden via IPP publiceert, zoals aantal kopieën, papiersoort, type opdracht, afleveringslocatie, enz, haalt FreeFlow Core deze informatie op en gebruikt de informatie voor het invullen van de printerbeschrijving, lijst met wachtrijen en opdrachtkaartopties voor het apparaat. Als een bepaald apparaat geen specifieke mogelijkheden publiceert, zijn deze mogelijkheden niet beschikbaar in FreeFlow Core maar kunnen nog wel worden geprogrammeerd op het apparaat. Er kunnen andere beperkingen gelden. Zie voor meer informatie [Bekende problemen en beperkingen.](#page-12-0)

#### Een apparaat kan mogelijkheden voor garenloos inbinden publiceren, maar dergelijke mogelijkheden worden niet ondersteund door FreeFlow Core.

De volgende protocollen moeten op de controller worden ingeschakeld:

- **IPP-afdrukken** hiermee kunt u de instellingen van ondersteunde opdrachtkaarten en verzonden afdrukopdrachten ophalen.
- **SNMP** hiermee schakelt u de detectie van het apparaattype en beperkte informatie over de printerstatus via de standaard apparaatbeschrijving in.

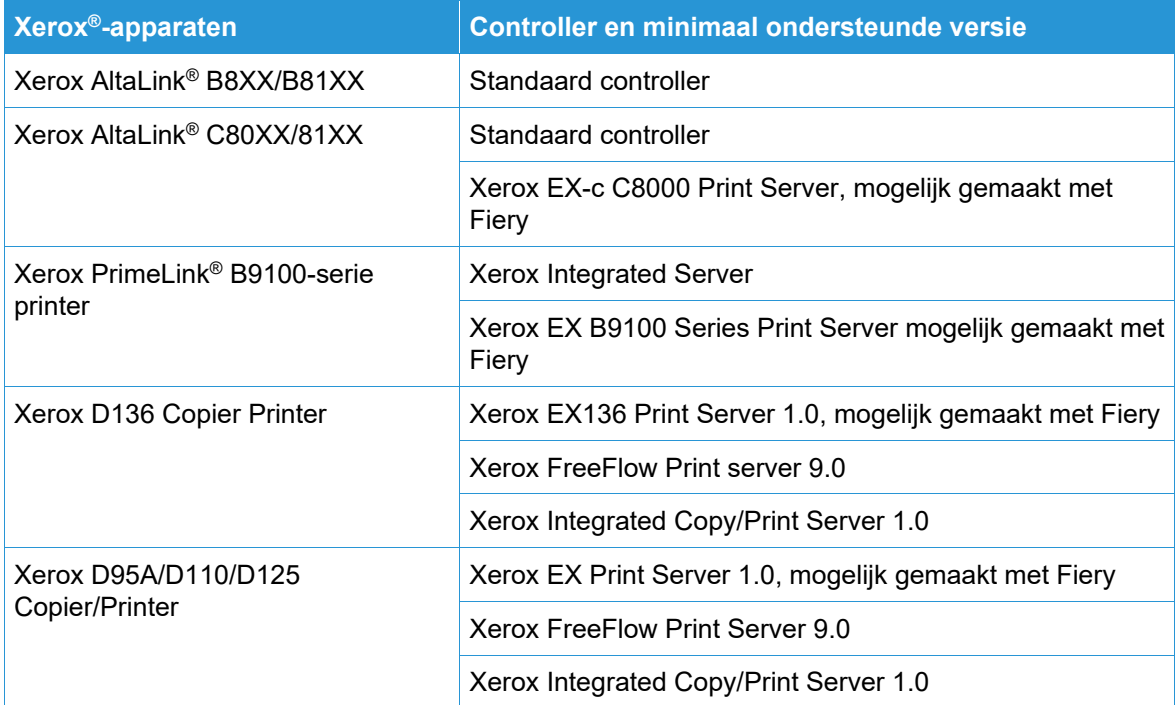

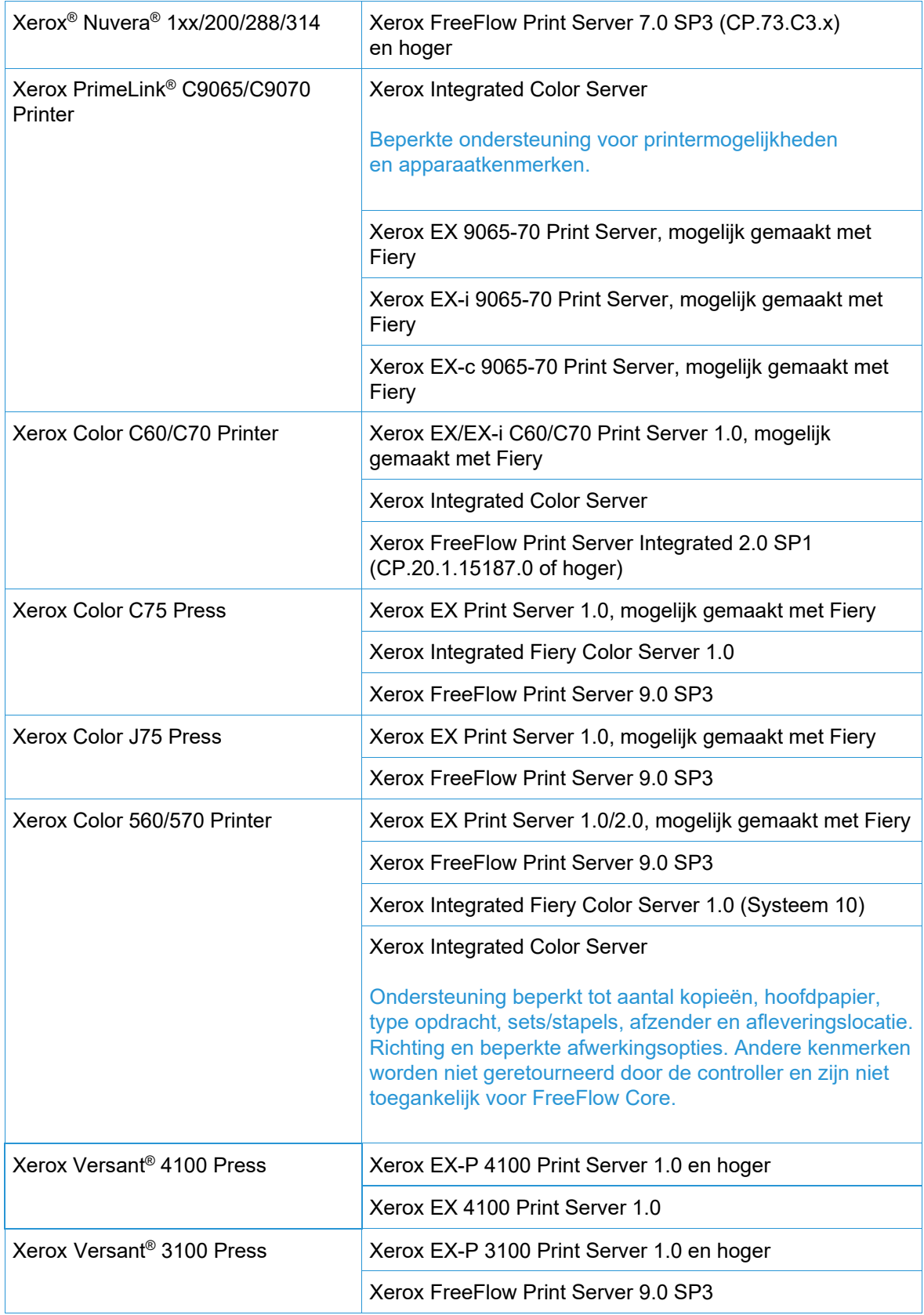

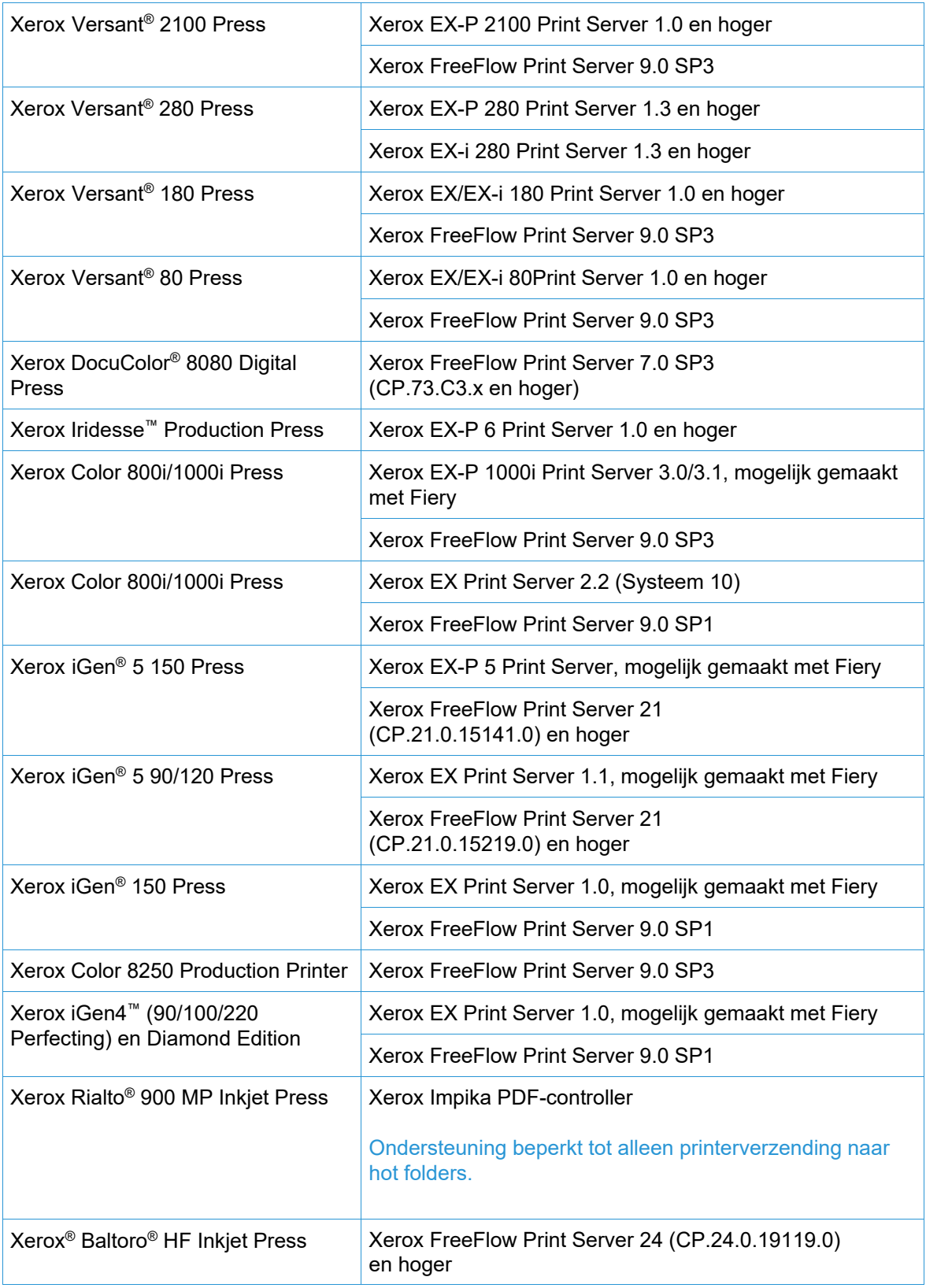

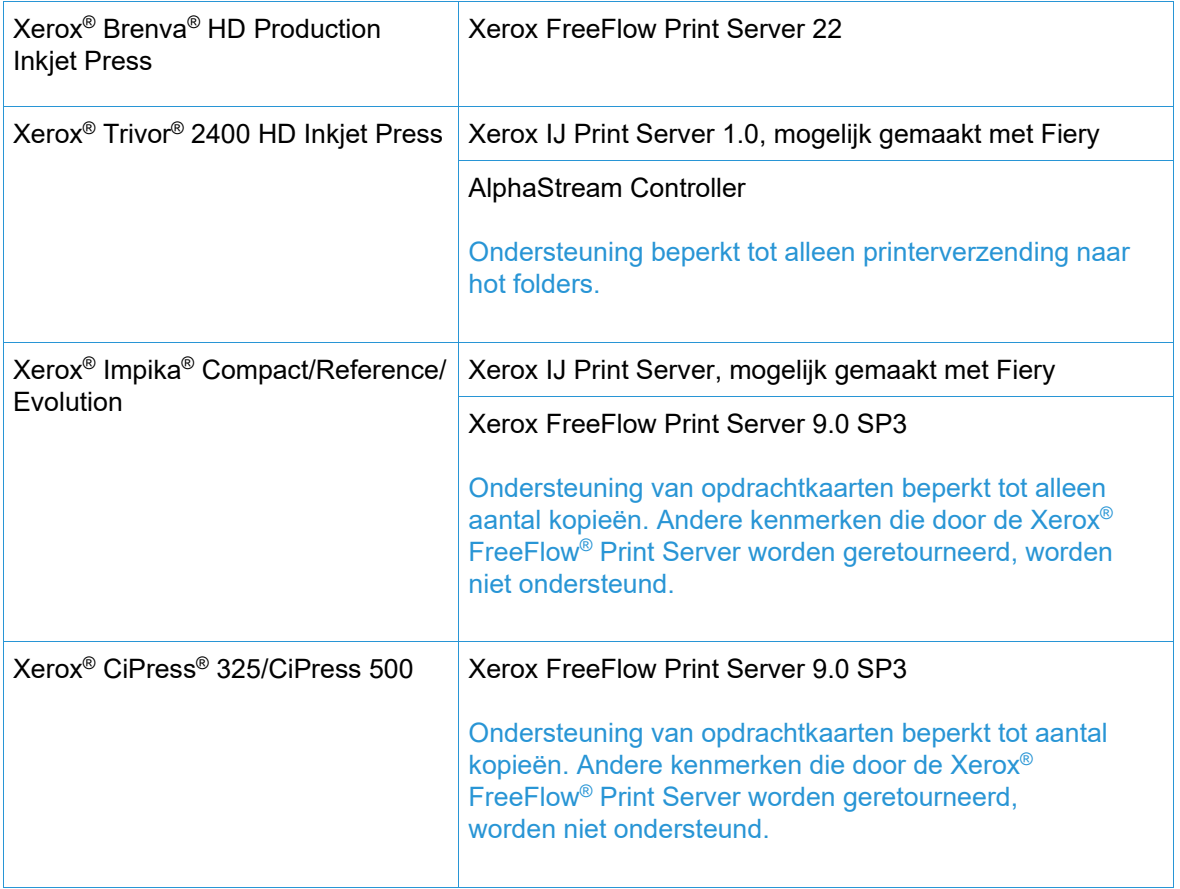

# <span id="page-22-0"></span>Niet-Xerox-apparaten

FreeFlow Core ondersteunt opdrachtverzending naar EFI Fiery, JDF-printerbestemmingen die ondersteunde softwareversies uitvoeren, waardoor connectiviteit met het JDF-apparaat (uni- of bidirectioneel, afhankelijk van het apparaat) via Job Messaging Format (JMF) tussen FreeFlow Core en het niet-Xerox-apparaat mogelijk is.

Voor zover FreeFlow Core ondersteuning biedt en een bepaald apparaat specifieke mogelijkheden via JDF publiceert, haalt FreeFlow Core deze informatie op en gebruikt de informatie voor het invullen van de printerbeschrijving, de ondersteunde wachtrijen ("virtuele printer") en opdrachtkaartopties voor het apparaat. Als FreeFlow Core geen ondersteuning biedt en/of een bepaald apparaat geen specifieke wachtrijen of kenmerken publiceert, zijn deze niet beschikbaar in FreeFlow Core maar kunnen nog wel worden geprogrammeerd op het apparaat. Er kunnen andere beperkingen gelden. Zie Bekende problemen en beperkingen voor meer informatie.

De onderstaande tabel bevat een lijst met niet-Xerox-printers die zijn getest en gevalideerd door Xerox. Xerox biedt alleen 'best effort'ondersteuning voor niet-Xerox-printers die niet hieronder worden vermeld.

Problemen met FreeFlow Core en niet-Xerox printers die in een referentieconfiguratie kunnen worden gevalideerd, worden via de standaardondersteuning behandeld. Xerox is niet verantwoordelijk voor het verhelpen van problemen die geen verband houden met FreeFlow Core of waarbij de leveranciers van niet-Xerox-printers anderszins zijn betrokken. Daarnaast wordt LPR ondersteund voor Xerox en bepaalde Canon PRISMAsync Print Server-apparaten. Xerox biedt alleen "best effort"-ondersteuning voor niet-Xerox-printers die met behulp van LPR zijn verbonden.

De volgende protocollen moeten op de Fiery-controller worden ingeschakeld:

• **Fiery JDF** – hiermee schakelt u bidirectionele JDF-apparaatconnectiviteit tussen FreeFlow Core en de Fiery-controller in.

Voor Fiery JDF moet mogelijk een Productivity Package-licentie worden aangeschaft op bepaalde Fiery-controllers. Voor meer informatie raadpleegt u<https://www.efi.com/fjdf>

- **Canon PRISMAsync Print Server** JMF maakt bidirectionele JDF-apparaatconnectiviteit mogelijk tussen FreeFlow Core en de PRISMAsync Print Server.
- **SNMP** hiermee schakelt u de detectie van het apparaattype en beperkte informatie over de printerstatus via de standaard apparaatbeschrijving in.

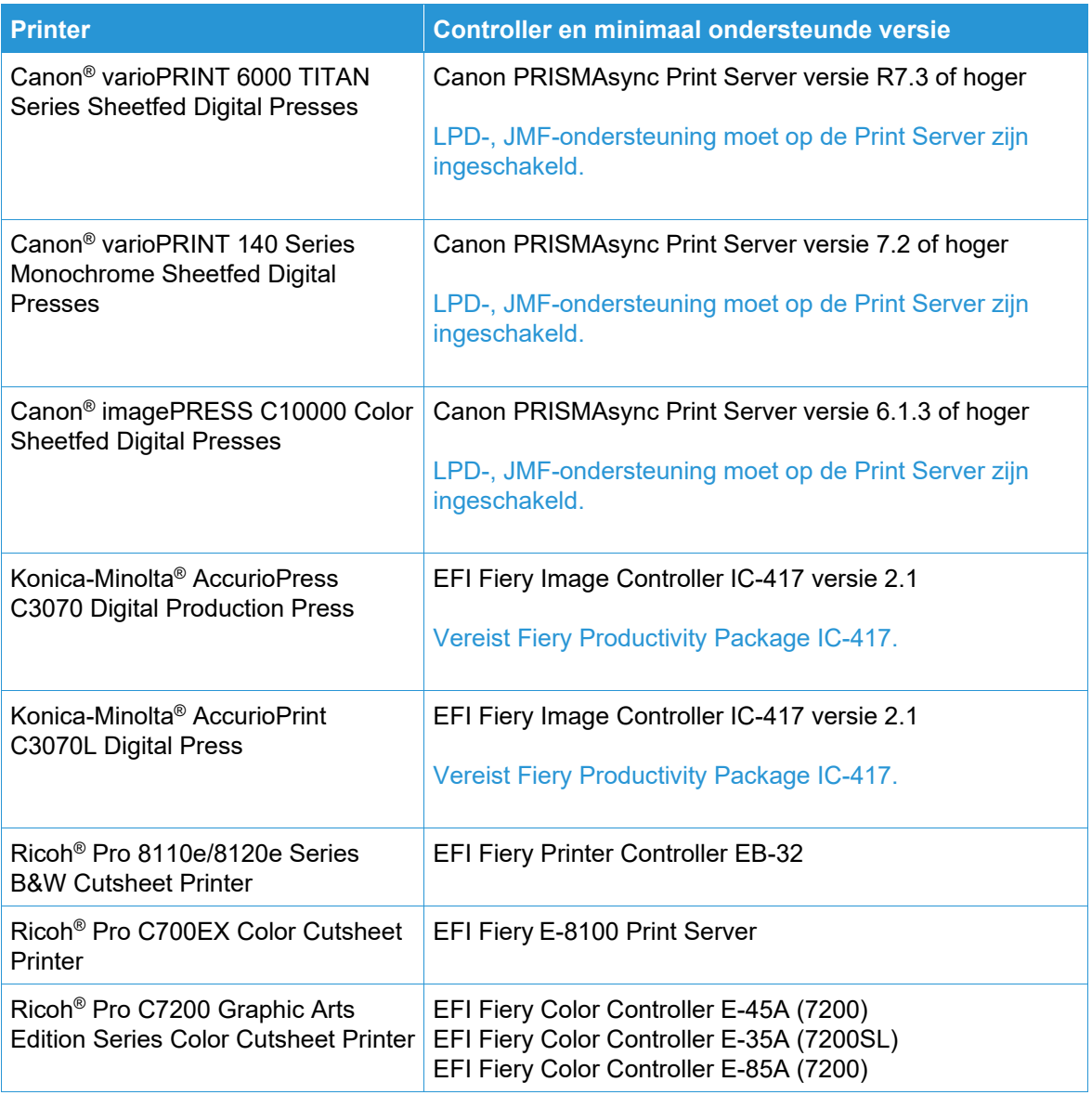

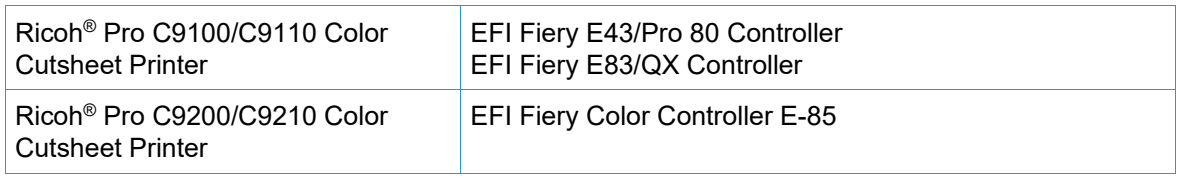

# <span id="page-25-0"></span>6. Installatieprocedures

### <span id="page-25-1"></span>Installatie en upgrades

Zie de Xerox® FreeFlow® Core-installatiehandleiding voor installatie- en upgrade-instructies. Dit document is verkrijgbaar in het gedeelte Support & Drivers op Xerox.com.

Zorg voordat u een upgrade uitvoert eerst dat alle opdrachten volledig zijn verwerkt door de workflows. Verwijder alle opdrachten om de duur van de upgrade te minimaliseren.

Voer een volledige systeemback-up uit. Als u problemen ondervindt tijdens de upgrade, kunt u de back-up herstellen.

FreeFlow Core 7.x ondersteunt upgrades vanaf versie 6.0.0 of hoger. Voor een upgrade vanaf versie 5.n.n moet u eerst upgraden naar versie 6.0 voordat u kunt upgraden naar versie 6.2. Om een eerdere release te verkrijgen, neemt u contact op met de Technische klantenondersteuning.

FreeFlow Core-licenties ondersteunen alleen UUID in de vorm van (xxxxxxxx-xxxxxxxxxxxxxxxxxxx) of MAC-adres in de vorm van (xxxxxxxxxxxx). Klanten die andere licentie-ID's gebruiken, moeten een nieuwe licentie-ID opgeven om hun licentie te verlengen bij een upgrade naar FreeFlow Core 6.0.

Als u een upgrade uitvoert van een versie van FreeFlow Core 6.1.2 of lager naar versie 6.2.1 en uw installatie bevat de optionele module Variabele gegevens, raadpleeg dan het onderwerp "Verplaatsing van VIPP-directory" in hoofdstuk 2, Nieuwe toepassingen en wijzigingen > Versie 6.2.1 voor informatie over de wijziging van de VIPP XGFC runtime-directory.

Als u vóór de upgrade naar versie 6.0 een upgrade uitvoert van een versie van FreeFlow Core 4.0.2.x of lager naar FreeFlow Core 5.1.x, wordt de opslaglocatie automatisch verplaatst van <Gebruikersgegevenslocatie>Bestemmingen opslaan in <Gebruikersgegevenslocatie>\00000000- 0000-0000-0000-000000000000\Gegevens\Bestemmingen opslaan.

Na de upgrade wordt de opslaglocatie bijvoorbeeld veranderd van: C:\Xerox\FreeFlow\Core\Gegevens\Bestemmingen opslaan in C:\Xerox\FreeFlow\Core\Gegevens\00000000-0000-0000-0000- 000000000000\Gegevens\Bestemmingen opslaan.

### <span id="page-25-2"></span>Upgrade naar FreeFlow Core 7.n.n uitvoeren

- 1. Dubbelklik op **FreeFlowCore-7.n.n-Setup.exe**.
- 2. Selecteer de gewenste taal en klik op **OK**.
- 3. Klik in het welkomstscherm op **Volgende**.

**Opmerking**: Het kan enkele minuten duren voordat het installatieprogramma is geïnitialiseerd, omdat het de noodzakelijke systeemvereisten controleert.

4. Als het installatieprogramma de vereiste Rollen en toepassingen niet kan configureren, verschijnt er een systeemlog. Voer de volgende stappen uit om verder te gaan: a. Annuleer de upgrade.

- b. Zoek naar 'ERROR' (FOUT) in het systeemlog en configureer de benodigde vereisten. Raadpleeg de *Installatiehandleiding* voor meer informatie.
- c. Start het installatieproces opnieuw.
- 5. In het venster Licentieovereenkomst accepteert u de voorwaarden van de overeenkomst en klikt u op **Volgende**.
- 6. Klik op **Installeren** om met de installatie te beginnen.
- 7. Klik na voltooiing op **Voltooien** en vervolgens op **Ja** wanneer u wordt gevraagd het systeem opnieuw op te starten.

# <span id="page-26-0"></span>Easy Start-workflows

Als u het systeem wilt configureren met voorgedefinieerde workflows, downloadt u de FreeFlow Core Easy Start-workflows in het gedeelte Support & Drivers op Xerox.com en volgt u de geleverde instructies.

- 1. Open een webbrowser en ga naar [www.xerox.com.](http://www.xerox.com/)
- 2. Selecteer **Technische klantenondersteuning** > **Support & Drivers** > **Software & Platforms** > **FreeFlow** > **FreeFlow Core**.
- 3. Onder FreeFlow Core selecteert u **Software**.
- 4. Selecteer het betreffende besturingssysteem en de taal in de weergegeven menu's.
- 5. In het gedeelte Utilities & Applications klikt u op de betreffende koppeling naar FreeFlow Core Easy Starts om het bestand te downloaden.
- 6. Na het downloaden decomprimeert u het bestand en dubbelklikt u op het bestand **install.bat** om het te installeren.

Raadpleeg de *Beknopte gebruikshandleiding van de Xerox*® *FreeFlow*® *Core Easy Start-workflows* voor een uitgebreide beschrijving van elke workflow en de vereisten voor de productconfiguratie. U kunt dit document downloaden in het gedeelte **Support & Drivers** op [www.xerox.com.](http://www.xerox.com/)

# <span id="page-26-1"></span>Gedeelde Windows-mappen of Microsoft Office-conversie instellen

Als u gedeelde Windows-directory's of Microsoft Office-bestandsconversiesoftware gebruikt, is er een geldige serviceaccount vereist om FreeFlow Core uit te voeren. Als u de instellingen wilt wijzigen, gebruikt u vanuit het Windows Start-menu het hulpprogramma FreeFlow Core configureren.

De serviceaccount bevat de volgende functionaliteit:

- FreeFlow Core-services worden uitgevoerd
- Heeft volledig beheer over de FreeFlow Core-berichtenwachtrij
- Heeft toegang tot gedeelde Windows-directory's

#### <span id="page-26-2"></span>**Aanmeldingsgegevens voor gedeelde mappen toevoegen aan de Windows-account**

Als de Windows-account die wordt gebruikt voor de FreeFlow Core-service toegang heeft tot de gedeelde mappen, is er geen aanvullende configuratie nodig.

Gedeelde mappen volgen de UNC-naamconventie en geven het volledige pad aan. Bijvoorbeeld: \\<server>\<path>\file.ext. Toegewezen stations worden niet ondersteund.

- 1. Om de toegang tot een gedeelde map te valideren, meldt u zich aan bij de FreeFlow Core Server met dezelfde Windows-account die u hebt gebruikt voor de FreeFlow Core-services.
- 2. Selecteer **Uitvoeren** vanuit het Windows Start-menu.
- 3. Typ het UNC-pad naar een map of bestand in de gedeelde map. Klik op **OK**.

Het bestand of de map wordt geopend zonder dat er om aanmeldingsgegevens wordt gevraagd.

#### <span id="page-27-0"></span>**Aanmeldingsgegevens toevoegen aan een Windows-account**

Indien nodig kunt u aanmeldingsgegevens toevoegen aan de Windows-account die wordt gebruikt voor de FreeFlow Core-service. Overleg zo nodig met uw lokale IT-afdeling om de vereisten op uw locatie te bepalen.

- 1. Selecteer **Configuratiescherm** > **Gebruikersaccounts** > **Referentiebeheer** > **Windows-referenties**.
- 2. Klik op **Windows-referentie toevoegen**.
- 3. Geef het internet- of netwerkadres van de server op, evenals een geldige gebruikersnaam en wachtwoord. Klik op **OK**.
- <span id="page-27-1"></span>4. Controleer de toegang tot de server.

## Beveiligde JMF

Configureer de volgende instellingen om beveiligde JMF-communicatie tussen een JMF-client en FreeFlow Core in te schakelen:

- 1. Open poort 7759 via het hulpprogramma Windows Firewall.
- 2. Maak een zelfondertekend certificaat via IIS.
- 3. Klik met de rechtermuisknop op het certificaat en selecteer **Certificaat exporteren**. Exporteer het certificaat naar het bureaublad.
- 4. Voer het hulpprogramma **installJMFCertificate** uit, waarbij u dezelfde toegangscode invoert als in stap 3 bij het exporteren van het certificaat.
- 5. Start de FreeFlow Core JMF-server opnieuw via het dialoogvenster Service.
- 6. Voer in een webbrowser het volgende in: https://<ip address of the FreeFlow Core server>:7759.
- 7. Klik op **Doorgaan naar deze website**. Als de pagina 'HTTP Status 404' wordt weergegeven, is de configuratie van FreeFlow Core voor beveiligde JMF-communicatie geslaagd.

# <span id="page-27-2"></span>Beveiligd afdrukken

Als u beveiligd afdrukken tussen FreeFlow Core en een Xerox FreeFlow Print Server wilt inschakelen, moet u het volgende configureren:

- 1. Schakel SSL in op de printcontroller:
	- a. Meld u als systeembeheerder aan bij de FreeFlow Print Server.
	- b. Selecteer **Instellingen** > **SSL/TLS**.
	- c. Klik op **Certificaat toevoegen**.
	- d. Maak een 'zelfondertekend' certificaat of importeer een ondertekend certificaat door 'Ondertekend certificaat van een CA te gebruiken' te kiezen.
	- e. Volg de stappen in de wizard en vul de volgende benodigde informatie in.
- f. Klik op **Installeren**.
- g. Klik op de knop **Sluiten** in het venster Certificaat na het configureren van het certificaat.
- h. Selecteer de optie **SSL/TLS inschakelen**.
- i. Klik op de knop **Sluiten** en start de printcontroller zo nodig opnieuw op.
- 2. Schakel het printercertificaat in op het FreeFlow Core-systeem.
	- a. Start het hulpprogramma FreeFlow Core Certificaten vanaf het FreeFlow Core-bureaublad.
	- b. Geef het IP-adres of de DNS-naam van de printcontroller op.
	- c. Kies de printcontroller.
	- d. Klik op [**Certificaat ophalen**].
	- e. Zodra het certificaat is geïnstalleerd, verschijnt het bericht Het certificaat is geïnstalleerd.
- 3. Voeg via FreeFlow Core een printerbestemming toe en schakel het selectievakje **Beveiligd afdrukken** in om beveiligde communicatie uit te voeren.

#### <span id="page-28-0"></span>**Beveiligd afdrukken op EFI Fiery-controllers**

Om beveiligd afdrukken tussen FreeFlow Core en een EFI Fiery-controller mogelijk te maken, moet het volgende worden geconfigureerd:

- 1. Schakel SSL op de printcontroller in.
	- a. Start de Fiery-gebruikersinterface (UI) door het IP-adres van de Fiery in te voeren in een webbrowser of vanaf het Fiery Command Workstation.
	- b. Selecteer de optie **Fiery configureren**.
	- c. Meld u aan met de aanmeldingsgegevens van de Fiery-controller.
	- d. Selecteer de optie **Security** (Beveiliging) en maak een zelfondertekend certificaat aan of vul de gegevens in met het certificaat van de CA.
	- e. Schakel **SSL\TLS** in het configuratiescherm in.
	- f. Nadat u Inschakelen hebt geselecteerd en bevestigd, selecteert u **Ja** wanneer u wordt gevraagd de printcontroller opnieuw te starten.
- 2. Schakel het printercertificaat op het FreeFlow Core-systeem in.
	- a. Start vanuit het FreeFlow Core-bureaublad het hulpprogramma FreeFlow Core configureren en selecteer het tabblad Core-certificaten.
	- b. Geef het IP-adres of de DNS-naam van de printcontroller op.
	- c. Kies de printcontroller.
	- d. Klik op **Certificaat ophalen**.
	- e. Zodra het certificaat is geïnstalleerd, verschijnt het bericht Het certificaat is geïnstalleerd.
- 3. Voeg een printerbestemming toe via FreeFlow Core en schakel het selectievakje **Beveiligd afdrukken** in om beveiligde communicatie uit te voeren.

# <span id="page-28-1"></span>Een JDF-kaart opslaan op een extern bestandssysteem

Wanneer een knooppunt Opslaan wordt geconfigureerd met opties om de kaart als JDF op te slaan en het bestandspad verwijst naar een extern bestandssysteem (bijv. [\\host\sharedDir\)](file://host/sharedDir), dan moet de aanmeldings-ID van de FreeFlow Core JMF-server worden gewijzigd in een gebruiker die toegang heeft tot de externe directorylocatie.

# <span id="page-29-0"></span>FreeFlow Core Windows Omgevingsvariabelen en scripts

Gebruik altijd FreeFlow Core Windows Omgevingsvariabelen in plaats van gecodeerde paden bij het maken van scripts en aanpassingen. De onderstaande omgevingsvariabelen zijn speciaal gemaakt voor scripts en aanpassingen.

#### **FreeFlow Core Alle configuraties**

FF\_CORE\_HOME > Installatiedirectory Standaard = C:\Program Files\Xerox\FreeFlow Core *of* C:\Program Files\Xerox \FreeFlow Core Verzenden

#### **FreeFlow Core-servers**

XRX\_TENANTSHOMEROOT > Tenant Data. (bijv. Hot Folder, Voorinstellingen, Spoolen) Standaard = C:\Xerox\FreeFlow\Core

XRX\_I2S\_DATAPATH > I2S Data Standaard = C:\Xerox\FreeFlow\Core\I2S\Data

Gebruik niet de variabele I2S\_DATA\_PATH zonder merknaam. Deze is verouderd en kan zonder kennisgeving worden verwijderd.

#### **Algemene richtlijnen**

- Plaats geen aangepaste scripts of hulpprogramma's in een andere directory dan die welke door de gebruiker is aangemaakt.
- Maak geen directory's voor privégebruik binnen de directorystructuren van het product aan.
- Gebruik geen directory's die door de productinstallateurs zijn aangemaakt, tenzij ze zijn aangewezen voor gebruik door de klant (bijv. Hot Folders, Voorinstellingen).

Maak geen gecodeerde paden naar een directory, omdat ze altijd kunnen veranderen naarmate het product zich verder ontwikkelt.

# <span id="page-29-1"></span>Back-up en herstel

Het maken van een back-up van de software is de verantwoordelijkheid van de klant. U kunt een back-up van uw FreeFlow-product maken met elke commercieel verkrijgbare software voor backup en herstel. Zorg dat u een volledig systeemback-up uitvoert, inclusief alle hardwarestations met daarop de FreeFlow-product- en databasesoftware. Het wordt aanbevolen dat de back-upsoftware een back-up van open bestanden kan maken.

## <span id="page-29-2"></span>Onlinebronnen

Ga voor aanvullende productdocumentatie, communityforums en ondersteuning naar: [http://www.Xerox.com/Automate.](http://www.xerox.com/automate)

# <span id="page-30-0"></span>7. Licentieverklaringen van derden

# <span id="page-30-1"></span>Licentieverklaringen

Licentieverklaringen voor componenten van derden die in Xerox® FreeFlow® Core worden gebruikt, zijn te vinden in C:\Program Files\XeroxFreeFlowCore\ThirdPartyLicenses voor installaties die op de standaardlocatie worden uitgevoerd.

Voor installaties met een andere schijflocatie zijn de licentieverklaringen te vinden in de map ThirdPartyLicenses onder de installatielocatie.